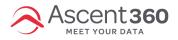

If you want to do a "re-mail" (an email send that targets non-openers), you'll need to create two audiences:

- 1. The first audience should comprise the people who were *sent* the initial email.
  - This will be the audience you send the email to.
- 2. The second audience should comprise the *openers* of that email.
  - This will be your suppression audience.

As a reminder, you're targeting anyone who received "Email X" but did not open it. Here is what those two audiences will look like:

Audience 1 - anyone who was sent the email.

| Spring Sale Email                | Contacta       | bility      |
|----------------------------------|----------------|-------------|
| Advanced Query                   | 1,336          | ; 2         |
|                                  | Email Contacts | 0           |
| Email Name 🔗 🛇 🌣 😣               | 1,336          | Subscribed  |
| Equals Spring Sale Announcement! | <b>0</b> Ur    | nsubscribed |
| Raw Count: 1,336                 |                |             |
| AND ~                            |                |             |
| Email Send Date 🔷 🗢 🌣 😒          |                |             |
| Between : = '3/10/2023'          |                |             |
| Raw Count: 1,336                 |                |             |

## Audience 2: Anyone who opened the email. (used as a suppression)

|                                                             | Spring Sale - Openers | Contactal      | bility     |
|-------------------------------------------------------------|-----------------------|----------------|------------|
| *Suppression Audience*                                      | Advanced Query        | 255            | C          |
|                                                             |                       | Email Contacts | C          |
| Email Name                                                  | ⊗ ♥ ♥ ⊗               |                | Subscribed |
| Equals : Jans - Post Purchase - 1 Year   It's Been a Minute |                       | <b>0</b> Un    | subscribed |
| Raw Count: 1,336                                            |                       |                |            |
| AND ~                                                       |                       |                |            |
| Email Open Date                                             | <b>○ ♡ ☆ </b>         |                |            |
| : = '3/10/2023'                                             |                       |                |            |
| Raw Count: 255                                              |                       |                |            |

Next, go to the **Email** section. Create a duplicate version of your initial email, make any necessary tweaks, and then click "Send Now". On the sending steps page, you'll select your main audience and suppression audience, just like this:

| $\bigcirc$ | Send To<br>Who are you sending this email to? |            |           |     |                       |     |  |  |
|------------|-----------------------------------------------|------------|-----------|-----|-----------------------|-----|--|--|
|            | AUDIENCE                                      |            | SEED LIST |     | SUPPRESSION           |     |  |  |
|            | Spring Sale - Sent To                         | . <b>∽</b> | Select    | · · | Spring Sale - Openers | x v |  |  |
|            | Continue                                      | Cancel     |           |     |                       |     |  |  |

## And that's it!

Still have questions? Reach out to the help desk or post your question in the **Community Forum**.